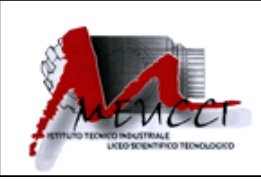

## **ISTITUTO ISTRUZIONE SUPERIORE "A. MEUCCI "**

Sede "A. Meucci" Via Marina Vecchia, 230 54100 MASSA (MS) Tel. 0585 252708-fax.0585 251012 Sede "G. Toniolo" Via XXVII Aprile, 8/10 54100 MASSA (MS) Tel. 058541284 – fax 0585489126 Uffici Amministrativi – Via Marina Vecchia, 230 – 54100 MASSA

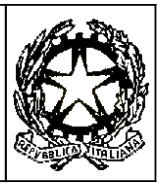

## COMUNICAZIONE INTERNA N. 295 Massachusetts and the communication of the mass of the mass of the mass of the mass of the mass of the mass of the mass of the mass of the mass of the mass of the mass of the mass of the mass o

## AI DOCENTI

## OGGETTO: CONVOCAZIONE CONSIGLI DI CLASSE MESE DI MARZO

Si comunica che durante il periodo 10 marzo-17 marzo si terranno i consigli di classe con il seguente o.d.g.

- andamento didattico disciplinare
- valutazione quantità assenze e deroghe;
- $\bullet$  iniziative di recupero e approfondimento;
- con la presenza delle componenti genitori e studenti (ultima mezz'ora)
	- andamento didattico disciplinare;
	- attività previste per l'ultimo periodo dell'anno scolastico;
	- varie ed eventuali.

Al fine di compilare il pagellino interperiodale, dovranno essere inseriti almeno due giorni prima della data prevista per il consiglio di classe le valutazioni insufficienti (media voto inferiore a 5,5 e maggiore di 4,5) e gravemente insufficienti (uguali o inferiori a 4,5) utilizzando la seguente procedura:

- accedere a utenti scuolanext [https://www.portaleargo.it/argoweb/scuolanext/common/login\\_form.jsp#](https://www.portaleargo.it/argoweb/scuolanext/common/login_form.jsp)
- cliccare sulla voce scrutini
- cliccare su prima icona in alto a sinistra
- selezionare 2° periodo intermedio
- cliccare sul nome della materia cliccare in alto 4° icona (importa da registro)
- selezionare la voce media complessiva (seconda voce dell'elenco)
- cancellare i voti (le medie) uguali o superiori a 5,5,
- sostituire i giudizi alle medie dei voti come sopra indicato (INS per insufficiente e G.I. per gravemente insufficiente)
- lasciare l'indicazione delle assenze.

In sede di Consiglio di Classe, il coordinatore, una volta eseguito l'accesso, seguirà la seguente procedura:

- cliccare sulla voce scrutini
- cliccare su prima icona in alto a sinistra
- selezionare 2° periodo intermedio
- cliccare nella barra in alto l'icona "pagellino periodico" (6° da destra)
- selezionare Pagellino personalizzabile 2 PERIODO INTERMEDIO
- compilare la parte relativa a "Comportamento" e "Impegno"
- cliccare nella barra in alto l'icona della stampante- crea PDF (4° da sinistra)
- procedere alla stampa dei pagellini
- salvare copia sul desktop

Ciascun docente è responsabile del corretto inserimento dei giudizi in quanto, non essendo il consiglio di classe riunito per valutare gli studenti e non essendo quindi un collegio perfetto, non è prevista alcuna operazione di valutazione collegiale. Si allegano i seguenti file

- calendario dei Consigli di classe sede Meucci
- verbale

Segue integrazione con calendario sede Toniolo.

IL DIRIGENTE SCOLASTICO (prof. Sonia Casaburo)

Firma autografa sostituita a mezzo stampa ai sensi dell'articolo 3, comma 2 del decreto legislativo n. 39/1993

MB343